# **BENUTZERHANDBUCH**

Der NodOn® SmartPlug + Verbrauchsmessung ermöglicht Ihnen die Steuerung (Ein- bzw. Ausschalten) eines elektrischen Geräts, das daran angeschlossen ist: Nachttischlampen, elektrische Heizungen, Kaffeemaschinen etc.

In dem Moment, in dem es eingerichtet ist (siehe Anweisungen unten), können die NodOn® SmartPlugs mithilfe verschiedener EnOcean®-kompatibler Sender (Wandschalter, Fernbedienung, Sensor, Fenstergriff, Kartenschalter etc.).

Eine Liste kompatibler Sender ist weiter unten dargestellt. Die integrierten Messfunktionen ermöglichen es dem SmartPlug, zwischen zwei Pufferrückstellungen die Augenblicksleistung (W) und die gespeicherte Energie (Wh) zu messen.

# **ANSCHLUSS**

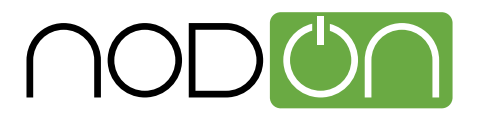

# SMARTPLUG VERBRAUCHSMESSUNG

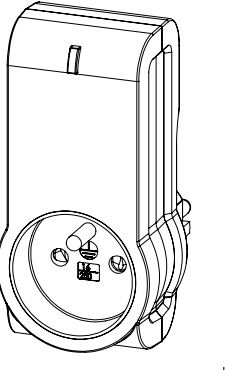

SmartPlug Typ E Referenz: ASP-2-1-01

SmartPlug Schuko Referenz: ASP-2-1-11

Stromversorgung: 230 VAC +/- 10%, 50 Hz Eigenverbrauch < 1 W Max. Leistung: - 3000 W, fortlaufend (ohmsche Last) - 3500 W, temporär (ohmsche Last) Messung von Augenblicksleistung (W) und gespeicherter Energie (Wh) Radiofrequenz: 868,3 MHz Innenraumreichweite: 30 m Betriebstemperatur: -10 °C / 50 °C IP20 Speicherkapazität: 24 Sender EEP (Profil EnOcean®): D2-01-0B Abmessungen: L 51 mm x B 36 mm x H 104 mm Gewicht: 137 g Garantie: 2 Jahre

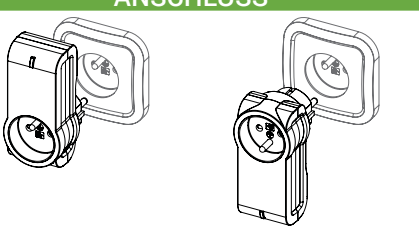

Mithilfe ein innovatives Designs, kann der SmartPlug in beiden Richtungen an einer Steckdose angeschlossen werden, entweder nach oben oder unten zeigend.

1 1. Schließen Sie den NodOn® SmartPlug an Ihre Steckdose an. 2 Schließen Sie das elektrische Gerät, dass Sie steuern wollen, an den NodOn® SmartPlug an.

3 Der SmartPlug ermöglicht Ihnen das elektrische Gerät, dass Sie steuern wollen, ein- bzw. auszuschalten.

Das Ein- bzw. Ausschalten des Geräts kann mithilfe des am SmartPlug angebrachten Schalter erfolgen oder über einen Sender der mit dem SmartPlug verbunden ist (siehe folgenden Abschnitt in der Bedienungsanleitung).

Wenn das elektrische Gerät (z. B. eine Nachttischlampe) über einen EIN/AUS-Schalter verfügt,<br>vergewissern Sie sich, dass der Schalter sich in der EIN-Position befindet, damit der SmartPlug die Lampe einschalten kann.

# SMARTPLUG-BETRIEBSARTEN LOKALE STEUERUNG **FIN** AUS

Der SmartPlug kann direkt ein- bzw. ausgeschaltet werden, indem der darauf befindliche Schalter betätigt wird. Wenn die LED des SmartPlug grün aufleuchtet, bedeutet dies, dass Ihr Gerät eingeschaltet ist. Wenn die LED aus ist, ist die Stromversorgung zu Ihrem Gerät unterbrochen.

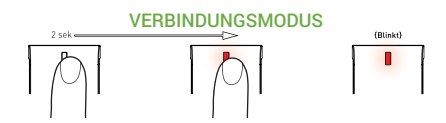

Betätigen Sie den SmartPlug für 2 Sekunden, bis die LED rot leuchtet. Lassen Sie die Taste los, und die LED leuchtet rot auf. Der SmartPlug befindet sich damit im "Verbindungsmodus".

Um einen Sender zu verbinden, folgen Sie den Anweisungen im Abschnitt "Verbindungsaufbau". Um anzuzeigen, dass der Verbindungsaufbau abgeschlossen ist, blinkt die LED grün auf. Falls die LED im "Verbindungsmodus" orange blinkt, bedeutet dies, dass der Speicher des SmartPlug voll ist oder kein Sender

programmiert wurde. Wenn der Speicher voll ist, müssen Sie eine bestehende

Verknüpfung zu einem Sender lösen, bevor Sie eine neue Verbindung aufbauen können.

WERKSEINSTELLUNGEN WIEDERHERSTELLEN

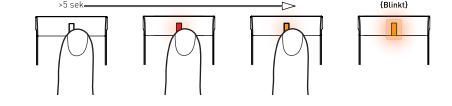

Zum Zurücksetzen des SmartPlugs auf die ursprünglichen Werkseinstellungen, halten Sie die SmartPlug-Taste für 5 Sekunden gedrückt, bis die LED orange leuchtet. Lasten Sie die Taste los und die LED blinkt rot/grün.

Durch Zurücksetzen des Geräts werden alle im Speicher des SmartPlugs vorhandenen Sender gelöscht und alle Einstellungen auf ihre Standardwerte gestellt.

Bei einer Rückstellung wird auch der Energiespeicher (Wh) gelöscht.

# VERBINDUNGSAUFBAU

# Wandschalter, Fernbedienung etc.

EnOcean®-Typ "Rocker Switch" (EEP: F6-02-01) Verbindungsaufbau zwischen diesem Sendertyp und dem SmartPlug:

1 Stellen Sie den SmartPlug in den "Verbindungsmodus".

2 Betätigen Sie eine beliebige Taste auf dem Sender. Die Taste, die während des Verbindungsaufbaus betätigt wird, ist die gleiche Taste, die zum Einschalten des SmartPlug benutzt wird. Die gegenüberliegende Taste schaltet den SmartPlug aus. Die anderen Tasten auf dem Sender haben keinen Effekt auf den SmartPlug.

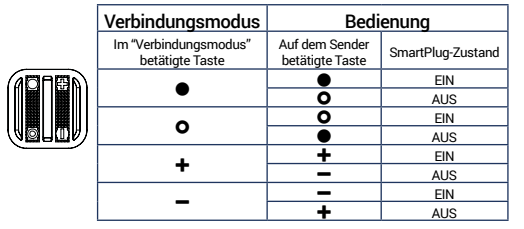

Trennen der Verknüpfung zu diesem Senders: 1 Stellen Sie den SmartPlug in den "Verbindungsmodus".

2 Betätigen Sie eine beliebige Taste auf dem Sender. Der Sender kann damit den SmartPlug nicht mehr steuern.

#### Chipkarten-Aktivierter Schalter

EnOcean®-Typ "Key Card Activated Switch" (EEP: F6-04-01) Verbindungsaufbau zwischen diesem Sendertyp und dem SmartPlug:

1 Stellen Sie den SmartPlug in den "Verbindungsmodus".

2 Stecken Sie die Karte in den Kartenleser bzw. entfernen Sie sie. Die Reihenfolge des Lesevorgangs ist der gleiche, der zum Einschalten des SmartPlugs benutzt wird. Ein entgegengesetzter Vorgang schaltet den SmartPlug wieder aus.

3 Um den SmartPlug zu initialisieren, stecken Sie die Karte in den Kartenleser und entfernen Sie sie wieder (bzw. entfernen Sie sie und stecken Sie sie erneut in den Kartenleser).

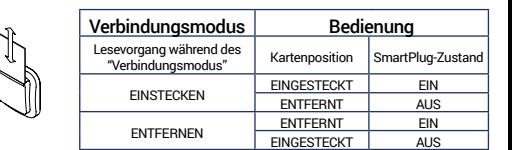

Trennen der Verknüpfung zu diesem Senders:

1 Stellen Sie den SmartPlug in den "Verbindungsmodus". 2 Stecken Sie die Karten in den Kartenleser bzw. entfernen Sie sie. Der Sender kann damit den SmartPlug nicht mehr steuern.

#### **Fensterariff** EnOcean®-Typ "Window Handle" (EEP: F6-10-00)

Verbindungsaufbau zwischen diesem Sendertyp und dem SmartPlug:

1 Stellen Sie den SmartPlug in den "Verbindungsmodus".

2 Führen Sie die benötigte Bewegung mit dem Griff aus. Siehe untenstehende Tabelle.

Hinweis: Die Positionen "gekippt" und "Offen" werden als identisch angesehen.

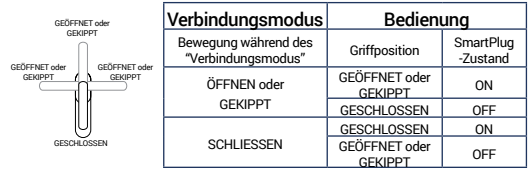

Trennen der Verknüpfung zu diesem Senders 1 Stellen Sie den SmartPlug in den "Verbindungsmodus". 2 Machen Sie die gewünschte Bewegung mit dem Griff. Der Sender kann damit den SmartPlug nicht mehr steuern.

# Öffnungssensor

EnOcean®-Typ "Magnetic Contact" (EEP: D5-00-01) Verbindungsaufbau zwischen diesem Sendertyp und dem SmartPlug:

1 Stellen Sie den SmartPlug in den "Verbindungsmodus". 2 Betätigen Sie die "Lern"-Taste des Öffnungssensors.

Die Position (nah oder fern) des Magneten, wenn die "Lern"-Taste betätigt wird, ist die Position, bei der der SmartPlug eingeschaltet wird. Eine entgegengesetzte Position schaltet den SmartPlug wieder aus. Siehe untenstehende Tabelle.

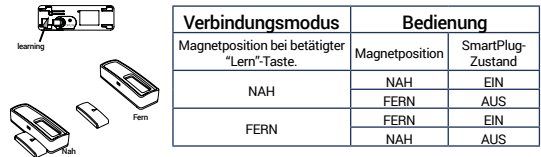

Deprogrammieren des Senders :

1 Stellen Sie den SmartPlug in den "Verbindungsmodus". 2 Betätigen Sie "Lern"-Taste. Der Sender kann damit den SmartPlug nicht mehr steuern.

#### Bewegungssensor EnOcean®-Typ "PIR Sensor" (EEP: A5-07-01 / A5-07-02 / A5- 07-03 / A5-08-01 / A5-08-02 / A5-08-03)

Verbindungsaufbau zwischen diesem Sendertyp und dem SmartPlug:

1 Schließen Sie den Zustand des SmartPlug (EIN oder AUS) mithilfe des darauf befindlichen Schalters, wenn der Sensor eine Bewegung erkennt.

2 Stellen Sie den SmartPlug in den "Verbindungsmodus". <sup>8</sup> Betätigen Sie die "Lern"-Taste des Bewegungssensors. Wenn eine Bewegung erkannt wird, geht der SmartPlug in den

#### unter Schritt 1 definierten Zustand (EIN oder AUS). Wenn keine Bewegung erkannt wird, befindet sich der SmartPlug im umgekehrten Zustand. Siehe untenstehende Tabelle.

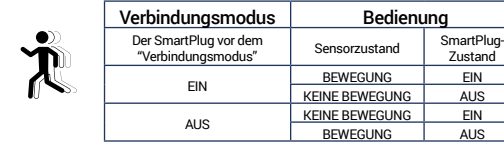

#### Trennen der Verknüpfung zu diesem Senders

1 Stellen Sie den SmartPlug in den "Verbindungsmodus". 2 Betätigen Sie "Lern"-Taste.

Der Sender kann damit den SmartPlug nicht mehr steuern.

#### Trockenkontaktsensor

EnOcean®-Typ "Dry Contact" (EEP: A5-10-0A / A5-10-0B / A5- 14-01 / A5-14-02 / A5-14-03 / A5-14-04)

#### Verbindungsaufbau zwischen diesem Sendertyp und dem SmartPlug:

1 Schließen Sie den Zustand des SmartPlug (EIN oder AUS) mithilfe des darauf befindlichen Schalters, wenn der Kontakt geschlossen wird.

2 Stellen Sie den SmartPlug in den "Verbindungsmodus".

3 Betätigen Sie die "Lern"-Taste des Trockenkontaktsensors. Wenn der Kontakt geschlossen wird, geht der SmartPlug in den unter Schritt 1 definierten Zustand (EIN oder AUS).

Wenn der Kontakt offen ist, befindet sich der SmartPlug im umgekehrten Zustand. Siehe untenstehende Tabelle.

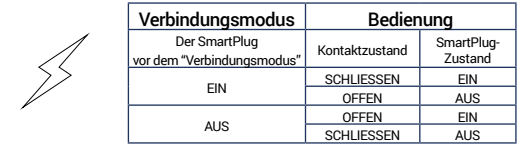

Trennen der Verknüpfung zu diesem Senders

1 Stellen Sie den SmartPlug in den "Verbindungsmodus". 2 Betätigen Sie "Lern"-Taste.

Der Sender kann damit den SmartPlug nicht mehr steuern.

# HAUSAUTOMATISIERUNGS-GATEWAY

#### PROGRAMMIEREN DES SMARTPLUGS MIT EINEM HAUSAUTOMATISIERUNGS-GATEWAY

Der NodOn®-SmartPlug kann mithilfe eines EnOcean®-kompatiblen Hausautomatisierungs-Gateways gesteuert werden. Für Informationen zur Programmierung des SmartPlugs mit dem Gateway, lesen Sie bitte die Bedienungsanleitung Ihres Hausautomatisierungs-Gateways.

Standardmäßige Programmierung:

**1** Stellen Sie Ihr Gateway in den Programmiermodus.

2 Stellen Sie den SmartPlug in den "Verbindungsmodus".

3 Die Anzeige Ihres Gateway wird eine erfolgreiche Programmierung bestätigen. Hinweis: Das Deprogrammieren des SmartPlug erfolgt auf die gleiche Weise. Eine Liste unterstützter Hausautomatisierungs-Gateways finden Sie auf www.nodon.fr im Abschnitt "Unterstützung".

#### TECHNISCHE KONFIGURATION DES SMARTPLUG

Der NodOn®-SmartPlug ist bidirektional und verwendet das D2-01- 0B EnOcean®-Geräteprofil (EEP):

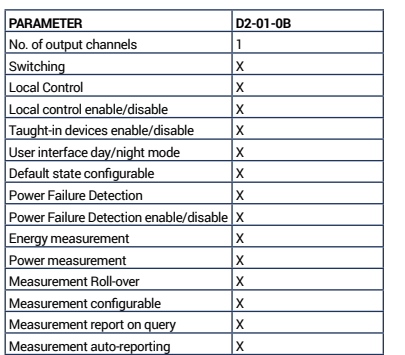

#### **STANDARDKONFIGURATION**

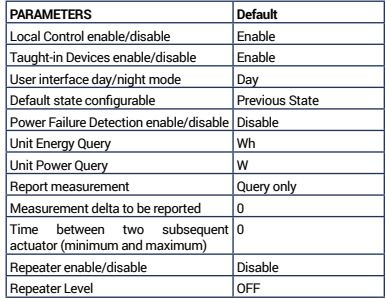

#### ERKLÄRUNG DER KONFIGURATION

#### Switching:

Diese Option wird benutzt, um den SmartPlug ein- bzw. auszuschalten.

Wenn: - Ausgabewert = (0x00) - der SmartPlug ausgeschaltet.

- Ausgabewert zwischen (0x01) und (0x64) - der SmartPlug wird eingeschaltet.

Der SmartPlug verfügt über keine Dimmerfunktion.

#### Local control:

Diese Option wird benutzt, um die lokale Steuerung des SmartPlugs ein- bzw. auszuschalten.

In beiden Fällen haben Sie weiterhin Zugriff auf den "Verbindungsmodus" und den "Systemreset".

#### Taught-in devices:

IWenn eine Option aktiviert wird, können alle mit dem SmartPlug programmierte Sender den SmartPlug steuern.

Wenn eine Option deaktiviert wird, kann nur das Hausautomatisierungs-Gateway den SmartPlug steuern.

#### User interface day/night mode:

Wenn die Option auf "Day" gestellt wurde, leuchtet die LED grün auf, wenn der SmartPlug eingeschaltet ist und ist aus wenn der SmartPlug ausgeschaltet ist.

Wenn die Option aus "Night" gestellt wird, bleibt die LED aus, egal in welchem Zustand sich der SmartPlug befindet.

#### Default State:

Diese Option bestimmt den Zustand des SmartPlug nach einem Stromausfall.

#### Power Failure:

Diese Option ermöglicht die Erkennung eines Stromausfalls auf einer Steckdose, um das Hausautomatisierungs-Gateway zu informieren. Keine Informationen werden übertragen, wenn diese

#### Option deaktiviert ist.

Zur Stromausfallerkennung ist es nötig, dass ein kleiner Akku aufgeladen wird. Die Erkennung erfolgt ca. 5 Minuten nach dem Ziehen des Netzsteckers.

#### Metering:

Nähere Details über alle Messparameter und Messbefehle erhalten Sie über die aktuellste Version von "EnOcean Equipment Profiles" (EEP) oder über das Gateway-Interface Ihrer Heimtechnik.

Für weitere Informationen zu den einzelnen Optionen (Funktion, Implementierung etc.) und fortgeschrittenen Einstellungen, lesen Sie bitte die Bedienungsanleitung Ihres Hausautomatisierungs-Gateways.

Wenn Sie ein Hersteller von Hausautomatisierungs-Gateways sind, lesen Sie bitte die neueste Version des "EnOcean®-Geräteprofils (EEP)".

## UNTERSTÜTZTE EEP-PROFILE

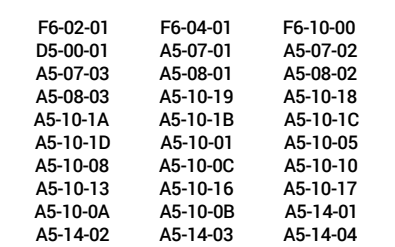

# KONFORMITÄTSERKLÄRUNG

EN61058 2002+AE2008: 2008 NF C 61-314 2008+AE2010: 2010 (Type E) DIN 0620 -1: 2013 (Schuko) DIN 0620 -2-1: 2013 (Schuko) EN301489-1 V1.6.1: 2013 EN301489-2 V1.6.1: 2013 EN300220-1 V2.4.1: 2012 EN300220-2 V1.9.2: 2011 2012/19/EC WEEE Directive CE-Konformitätserklärung:

www.nodon.fr/support/NodOn\_SmartPlugMetering\_EnOcean\_CE.pdf

# WARNUNG!

Ziehen Sie das Produkt erst aus der Steckdose heraus, nachdem Sie es ausgeschaltet haben. Schließen Sie die Geräte nicht in Reihe. Verwenden Sie das Produkt nicht in feuchten Umgebungen. Das Produkt muss leicht zugänglich bleiben, nachdem es in eine Steckdose gesteckt wird.

# **Piktogramm**

- C E Dieses Produkt entspricht allen relevanten europäischen Normen. Wenn Sie das Gerät entsorgen müssen, achten Sie bitte auf geltenden Verordnungen. Geben Sie das Gerät bei ausgewiesenen Sammelstellen ab und schützen Sie die Umwelt. Dieses Produkt ist nur für den Gebrauch in íпì Innenräumen geeignet. Dieses Produkt verwendet ein drahtloses <u>ବ</u> Kommunikationsprotokoll.
	- Dieses Produkt enthält keine Batterien und verfügt über einen niedrigen Stromverbrauch.
	- Dieses Produkt darf nicht in Kontakt mit Wasser kommen.
	- Dieses Produkt darf keinen Temperaturen über 50 °C ausgesetzt werden.
	- Dieses Produkt darf keiner Art von Flammen oder Hitzequellen ausgesetzt werden.
	- Dieses Produkt darf keinen Temperaturen unter -10 °C ausgesetzt werden.

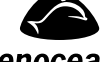

 $\overline{\mathbb{X}}$ 

|※

 $\nabla$ 

淡

**W** 

∦

#### Dieses Produkt ist kompatibel mit dem EnOcean®-Funkprotokoll.

### enocean

# KONTAKTINFORMATIONEN

NodOn® by ID-RF: ID-RF SAS 121 rue des Hêtres 45590 St CYR EN VAL (FRANKREICH)

# AFTER SALES

www.nodon.fr Abschnitt "support" contact@nodon.fr For user guides in other languages, please visit www.nodon.fr/notices